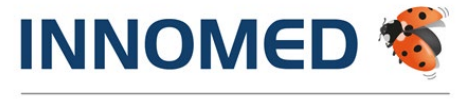

Arztinformationssystem

# ANBINDUNG AN DAS E-REZEPT

Version 2.58.1000 für INNOMED

l.

INNOMED Gesellschaft für medizinische Softwareanwendungen GmbH Ricoweg 22 | 2351 Wiener Neudorf | FN 134646i LG Wr. Neustadt T +43 (0) 2236 8000 | F +43 (0) 2236 8000-888 office@innomed.at

innomed.at | cgm.com/at

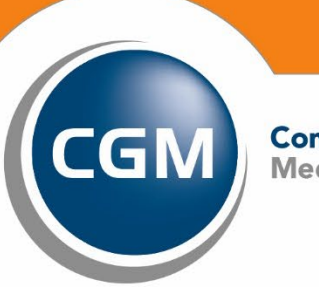

**CompuGroup**<br>Medical

**Synchronizing Healthcare** 

### DISCLAIMER

Dieses Handbuch einschließlich aller Teile unterliegt dem Urheberrecht. Jede Verwertung außerhalb der engen Grenzen des Urheberrechtsgesetzes ist ohne Zustimmung der INNOMED Gesellschaft für medizinische Softwareanwendungen GmbH unzulässig.

Aus Gründen der leichteren Lesbarkeit wird in diesem Dokument die männliche Sprachform bei personenbezogenen Substantiven und Pronomen verwendet. Diese bezieht sich auf Personen beiderlei Geschlechts und soll im Sinne der sprachlichen Vereinfachung als geschlechtsneutral zu verstehen sein.

INNOMED behält sich das Recht vor, jegliche Informationen, die in diesem Handbuch enthalten sind, ohne vorherige Ankündigung zu modifizieren. Änderungen oder Erweiterungen zu der im Handbuch beschriebenen Programmversion können den folgenden Veränderungsprotokollen entnommen werden.

Die im Handbuch angeführten Screenshots sind Musterbeispiele der letztgültigen Software-version. Bei der Zusammenstellung der Texte und Screenshots wurde mit größter Sorgfalt vorgegangen. Trotzdem können Fehler nicht vollständig ausgeschlossen werden. Für technische oder typografische Fehler wird seitens **INNOMED** keine Haftung übernommen. INNOMED ist nicht für direkte oder indirekte Folgeschäden haftbar oder verantwortlich, die in Verbindung mit der Ausstattung, der Leistung und dem Einsatz dieses Produkts entstehen.

Bitte beachten Sie, dass dieses Handbuch keine Rechtsberatung darstellt und nehmen Sie im Zweifelsfall die Dienste eines Rechtsanwalts in Anspruch.

Für Verbesserungsvorschläge und Hinweise auf Fehler sind wir dankbar. Sie können diese per E-Mail an office@innomed.at richten.

www.innomed.at

© Copyright 2022, INNOMED Gesellschaft für medizinische Softwareanwendungen GmbH Alle Rechte vorbehalten.

### VERWENDUNGSZWECK

Auch wenn dieses Produkt im Gesundheitswesen eingesetzt wird, handelt es sich bei dem Produkt INNOMED nicht um ein Medizinprodukt im Sinne der Medizinprodukte-Regularien (Richtlinie 93/42/EWG, die zuletzt durch die Richtlinie 2007/47/EG geändert wurde sowie der Verordnung (EU) 2017/745 betreffend Medizinprodukte (MDR), Medizinproduktegesetz (MPG)). Sollten bestimmte Module und/oder Komponenten des Produktes INNOMED unter die regulatorische Definition eines Medizinproduktes fallen, so sind diese in den entsprechenden Kapiteln dieser Gebrauchsanweisung als solche gemäß ihrer Zweckbestimmung durch den Hersteller gekennzeichnet.

#### ZWECKBESTIMMUNG

Das Softwareprodukt INNOMED unterstützt die Praxismitarbeiter bei der Terminplanung bzw. Terminverwaltung, der medizinischen und abrechnungsrelevanten Dokumentation, der Verordnung und Ausstellung von Formularen, der Abrechnung von Selbstzahlern und bei vielen weiteren Aufgaben.

INNOMED ist nicht dazu bestimmt, automatisiert und ohne die erforderliche Fach- und Sachkenntnis medizinische Entscheidungen zu treffen, Diagnosen zu stellen oder Maßnahmen für und während Behandlungen von Patienten zu ergreifen!

INNOMED bezieht ggf. externe Systeme mit ein, um Berechnungen, Umrechnungen oder ähnliche Aufgaben zu dokumentieren. Sämtliche Aufgaben, die über die reine Dokumentation hinaus gehen, werden von diesen externen Systemen übernommen.

#### ANWENDERKREIS

Das Softwareprodukt INNOMED ist primär für Ärzte, medizinische Fachangestellte und andere im Gesundheitswesen tätige Personen mit der erforderlichen Fach- und Sachkenntnis bestimmt. Das Softwareprodukt **INNOMED** ist ausgelegt für die Benutzung durch die Mitarbeiter von Arztpraxen. Bitte prüfen Sie jedoch vor einem Kauf, ob der Funktionsumfang und die Funktionsausgestaltung den speziellen Anforderungen Ihrer Arbeitsumgebung hinreichend entsprechen.

Um INNOMED einwandfrei bedienen zu können, empfehlen wir Ihnen die Teilnahme an einer Schulung. Bei Fragen zum Produkt und/oder Einweisung, wenden Sie sich bitte an Ihren zuständigen Vertriebs- und Servicepartner.

# **INHALTSVERZEICHNIS**

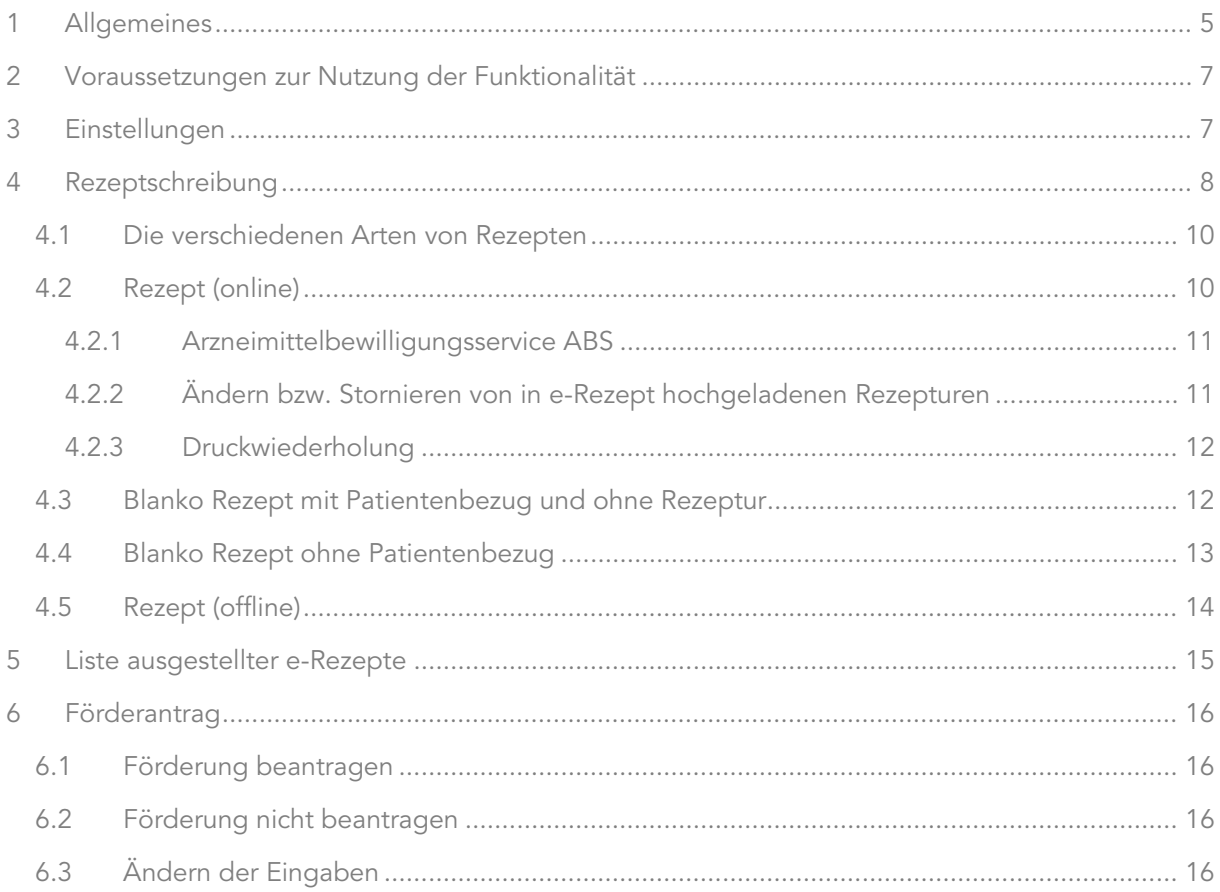

# <span id="page-4-0"></span>1 ALLGEMEINES

Der Dachverband, die österreichische Ärztekammer und die österreichische Apothekerkammer haben sich auf die Einführung des elektronischen Rezepts geeinigt. Das Papierrezept – über 60 Millionen Stück pro Jahr – wird in Zukunft weitestgehend durch eine elektronische Lösung abgelöst. Auf Wunsch erhalten Patientinnen bzw. Patienten einen Code elektronisch auf ihr Handy und können im Portal der Sozialversicherung unter [www.meinesv.at](http://www.meinesv.at/) ihre e-Rezepte abrufen. Bezahlte Rezeptgebühren werden dem Rezeptgebühren-Konto (REGO) der Versicherten tagesaktuell angerechnet.

Die Ärztin bzw. der Arzt erstellt das e-Rezept im e-card System mithilfe ihrer bzw. seiner Software. Das elektronische Rezept ist damit im e-card System gespeichert. Bis zur flächendeckenden Einführung von e-Rezept wird weiterhin ein Papierrezept ausgestellt, auf dem ein Code aufgedruckt ist. In der Apotheke wird dieser Code gescannt und das e-Rezept aus dem e-card System abgerufen. Durch Stecken der e-card in der Apotheke kann das e-Rezept auch ohne Code abgerufen werden. Danach speichert die Apotheke die Einlösung des Rezeptes im e-card System und rechnet die e-Rezepte elektronisch mit der Sozialversicherung ab.

Patientinnen und Patienten können über das Portal der Sozialversicherung [www.meinesv.at](http://www.meinesv.at/) bzw. über die MeineSV App ihre e-Rezepte elektronisch abrufen und haben damit eine komplette Übersicht über ihre offenen e-Rezepte.

#### DIE VORTEILE FÜR PATIENTINNEN UND PATIENTEN

Die Einlösung eines e-Rezeptes in der Apotheke ist auch ohne Papierrezept möglich – es reicht die e-card bzw. der Code.

Patientinnen bzw. Patienten können ihre e-Rezepte über eine App im Portal der Sozialversicherung [www.meinesv.at](http://www.meinesv.at/) elektronisch abrufen – es ist kein Papierbeleg mehr notwendig. Auf Wunsch kann aber weiterhin ein Papierbeleg ausgedruckt werden.

Wenn ein Papierbeleg verloren geht oder nicht mehr lesbar ist, kann das e-Rezept durch Stecken der e-card in der Apotheke abgerufen werden.

Die Anrechnung der Rezeptgebühren auf das Rezeptgebührenkonto erfolgt tagesaktuell, d.h. Patientinnen und Patienten sind gleich am nächsten Tag ab dem Überschreiten der Rezeptgebührenobergrenze von der Rezeptgebühr befreit.

(Quelle:<https://www.chipkarte.at/cdscontent/?contentid=10007.812088> )

#### ZIELE VON E-REZEPT

Ziele des e-Rezepts sind die Reduktion der papiergebundenen Prozesse durch elektronisches Erfassen, Einlösen und Abrechnen von Kassenrezepten sowie eine aktuelle Berücksichtigung des Rezeptgebührenkontos.

#### ABGRENZUNGEN/UNTERSCHIEDE ZWISCHEN E-REZEPT UND ELGA E-MEDIKATION

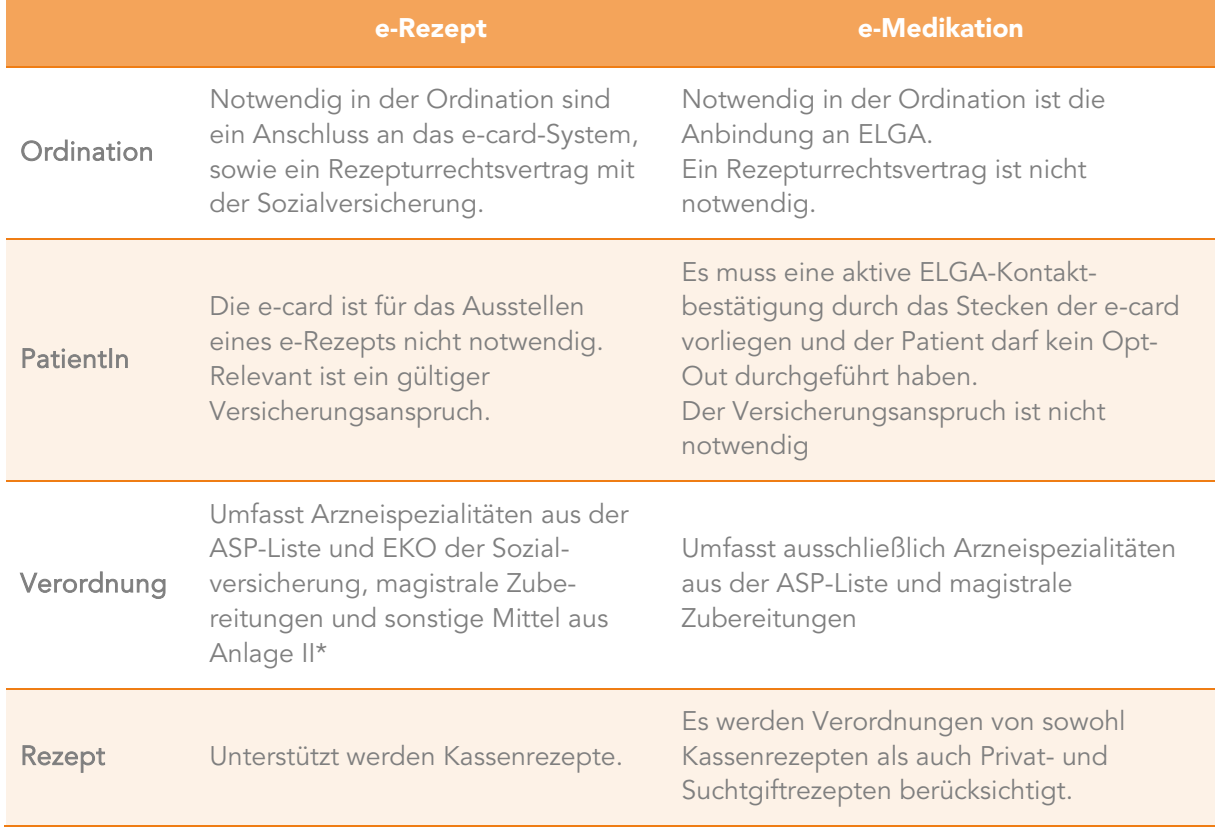

*Tabelle 1: Vergleich e-Rezept und ELGA e-Medikation*

\*) Verbandsmaterialien, Mittel zur Applikation, Desinfektionsmittel, Heilnahrung, Moor- u. Mineralquellenprodukte, Reagenzien, u.a.

#### WAS IST NICHT TEIL VON E-REZEPT

- Privatrezepte
- Suchtgiftrezepte
- Substitutions(dauer)verschreibungen
- Rezepte von Militär- u. Betriebsärzten
- Heilbehelfe und Hilfsmittel

# <span id="page-6-0"></span>2 VORAUSSETZUNGEN ZUR NUTZUNG DER FUNKTIONALITÄT

#### VORAUSSETZUNG:

- Programmversion: 2.58.100 oder höher
- Aktive Lizenzen: e-Rezept und ECARD Basismodul KSE
- Aktiver Dialog im e-card-System

# <span id="page-6-1"></span>3 EINSTELLUNGEN

Mit der Umstellung auf e-Rezept wird die Verwendung des Kassenrezeptvordruckes obsolet. Sämtliche Ausdrucke, die bisher auf Rezeptvordrucke durchgeführt wurden, erfolgen nun ausschließlich auf A4-Papier.

Beim erstmaligen Ausdruck eines e-Rezepts wird je Arbeitsplatz auf die Verwendung von A4-Papier hingewiesen. Im Zuge dessen müssen die bisher verwendeten (schmalen) Rezeptvordrucke durch A4-Papier ausgetauscht werden.

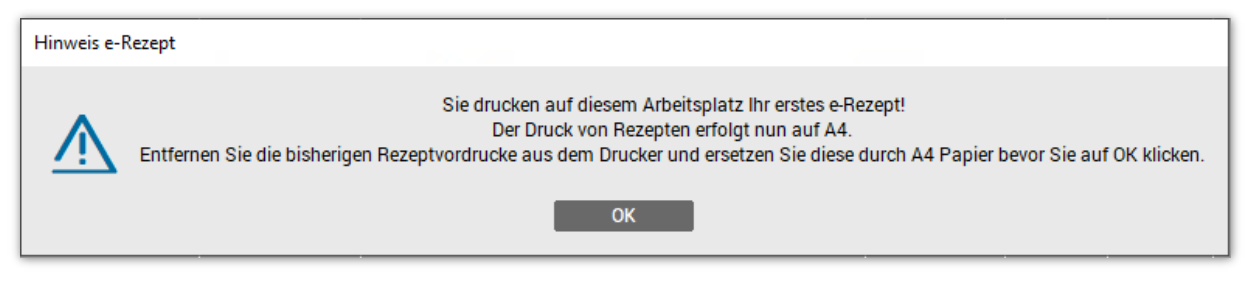

*Abbildung 1: Umstellung Rezeptdruck auf A4-Papier*

HINWEIS: Mit Klick auf [OK] in der Hinweismeldung (Abbildung 1), wird der Druck angestoßen. Achten Sie bitte darauf, dass das Papier zuvor ausgetauscht wurde!

Privatrezepte, Suchtgiftrezepte und Substitutionsrezepte werden ebenfalls auf A4-Papier gedruckt, sind aber nicht Bestandteil von e-Rezept. Diese Ausdrucke werden daher zwingend für die Einlösung der Rezeptur in den Apotheken benötigt.

# <span id="page-7-0"></span>4 REZEPTSCHREIBUNG

Durch e-Rezept ändert sich im Grunde nichts am gewohnten Ablauf der Rezeptschreibung. Die Aufteilung, welche Medikamente in e-Rezept hochgeladen werden und welche nicht, nimmt das Programm automatisch vor.

Nach Aufruf der Rezeptierung ist in der Titelleiste ersichtlich, ob die e-Rezept-Funktionalität unterstützt wird. Ist dies der Fall wird e-Rezept in Klammer nach der Medikamentenbezeichnung angezeigt.

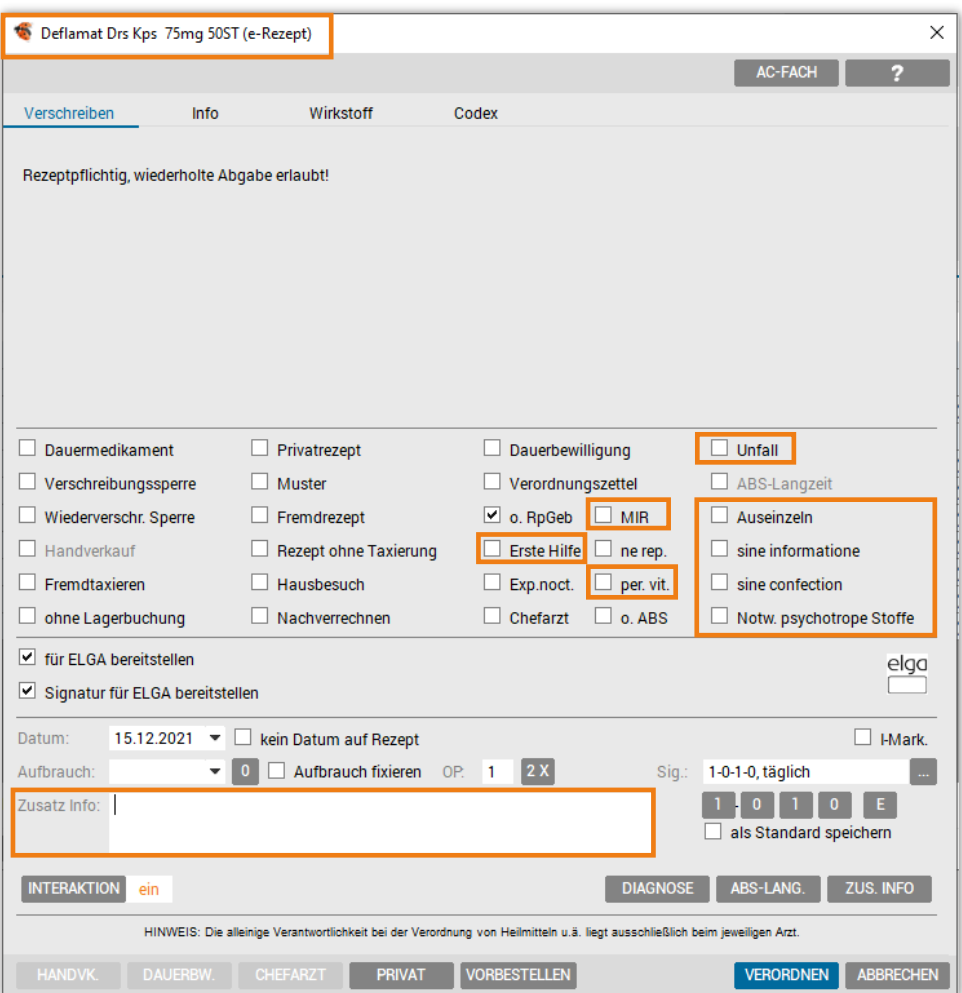

*Abbildung 2: Verordnungsdialog*

Zudem wurden im Zuge des e-Rezepts weitere Medikamentenflags im Verordnungsdialog ergänzt:

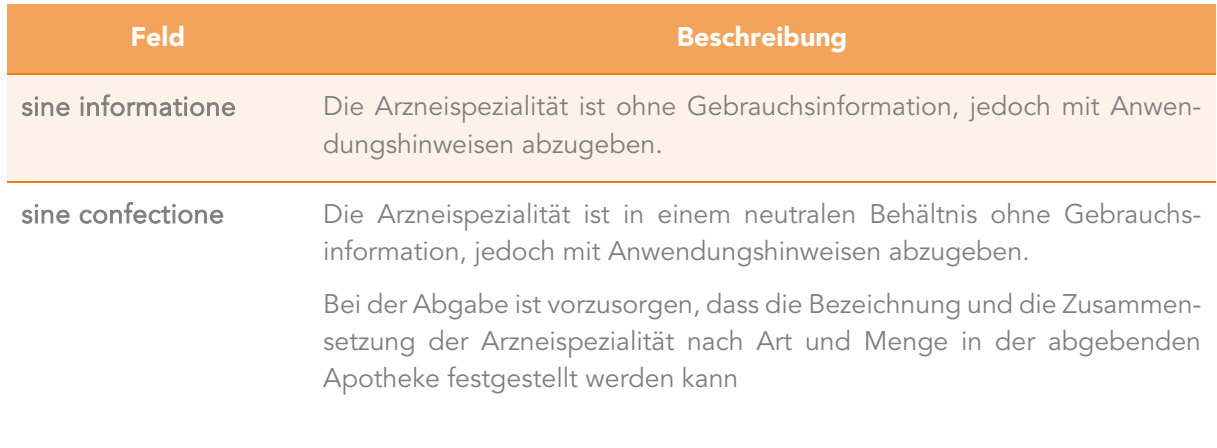

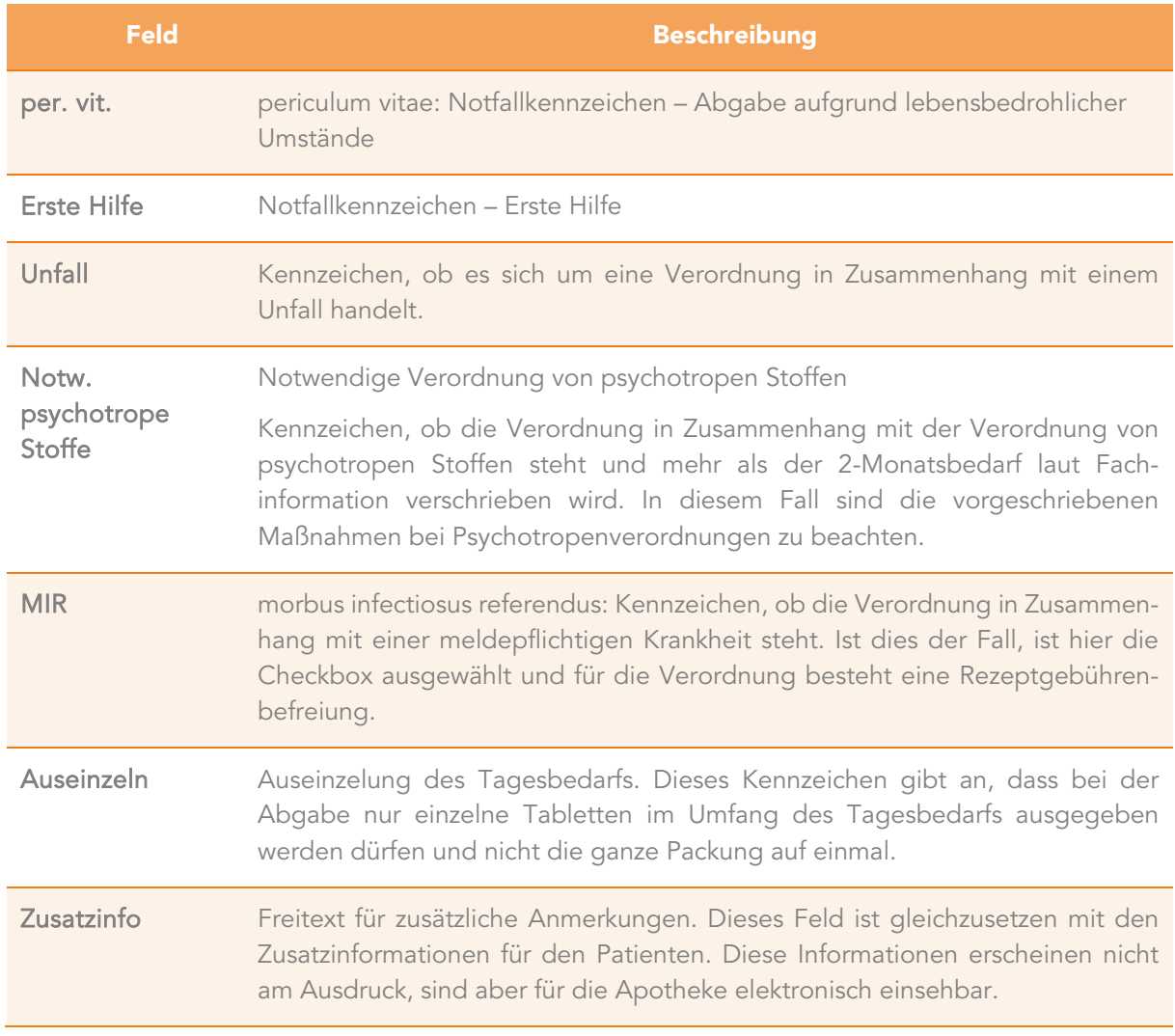

*Tabelle 2: Medikamentenflags*

HINWEIS: Im Falle eines Ausfalls des GINA-Netzes müssen Rezeptbelege gedruckt werden.

Ein nachträgliches Speichern des Rezepts in e-Rezept ist nicht notwendig. Bei der Einlösung des Rezepts kann die Apotheke die e-Rezept-ID einem Patienten (SVNR) zuordnen.

Fehlen notwendige Patientenstammdaten für das e-Rezept, z.B. aufgrund einer fehlenden Sozialversicherung, kann kein e-Rezept erstellt werden. Wird der Button [DRUCK] geklickt erfolgt eine Hinweismeldung zur Korrektur der Daten.

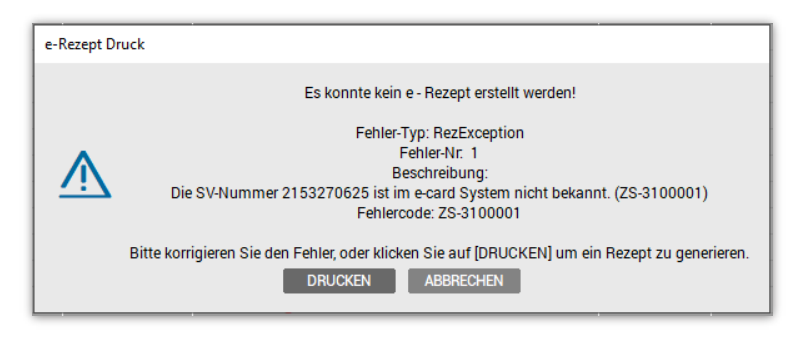

*Abbildung 3: Hinweismeldung - Druck*

### <span id="page-9-0"></span>4.1 Die verschiedenen Arten von Rezepten

Da die bisherigen Kassenrezeptvordrucke aufgrund von e-Rezept wegfallen, ergeben sich nachfolgende Varianten von A4 Rezept-Ausdrucken.

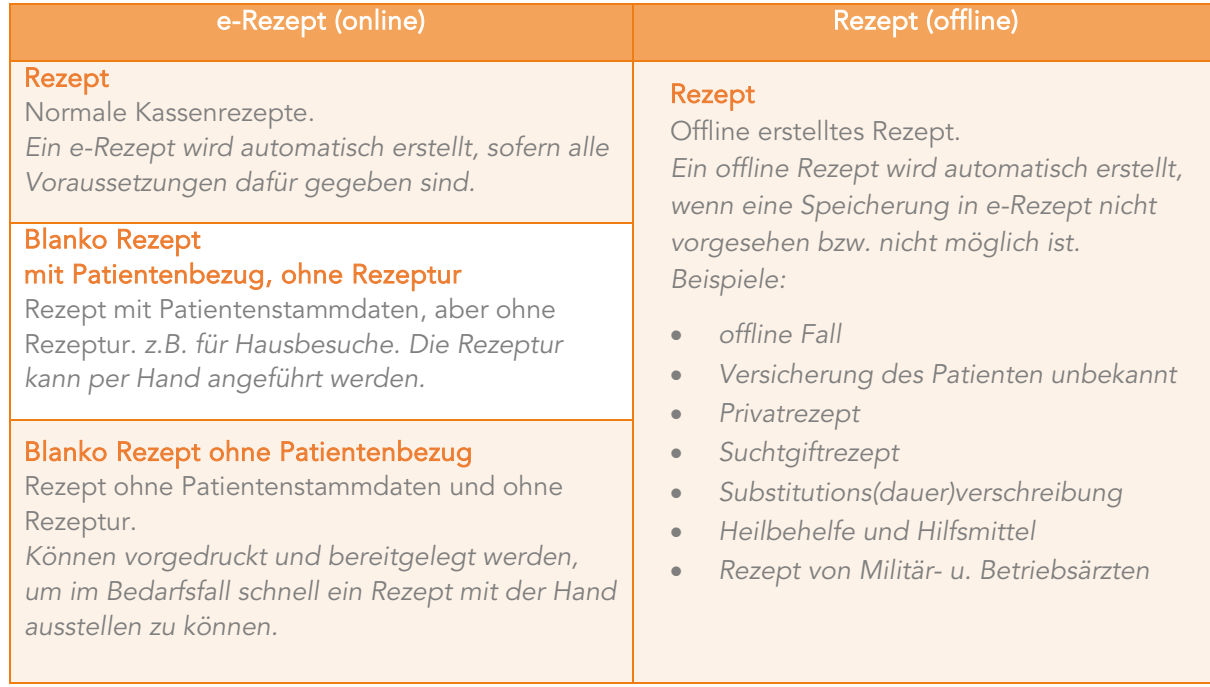

*Tabelle 3: Rezeptarten*

HINWEIS: Jeder Rezept Ausdruck, der nicht vollständig inkl. Rezeptur und Patientendaten in e-Rezept hochgeladen wurde, ist nicht digital signiert und muss durch den ausstellenden Arzt unterzeichnet werden.

TIPP: Behalten Sie Ihr bestehendes Handling bei und unterzeichnen Sie jeden Rezept Ausdruck.

### <span id="page-9-1"></span>4.2 Rezept (online)

Ein e-Rezept wird automatisch bei Kassenrezepten erstellt, sofern die Voraussetzungen dafür erfüllt sind:

- gültiger aktiver e-card Dialog
- gültiger Versicherungsanspruch des Patienten.

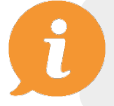

HINWEIS: Kann kein e-Rezept erstellt werden, wird automatisch ein herkömmliches Rezept im A4-Layout erstellt. Siehe Punkt [4.5](#page-13-0) [Rezept \(offline\).](#page-13-0)

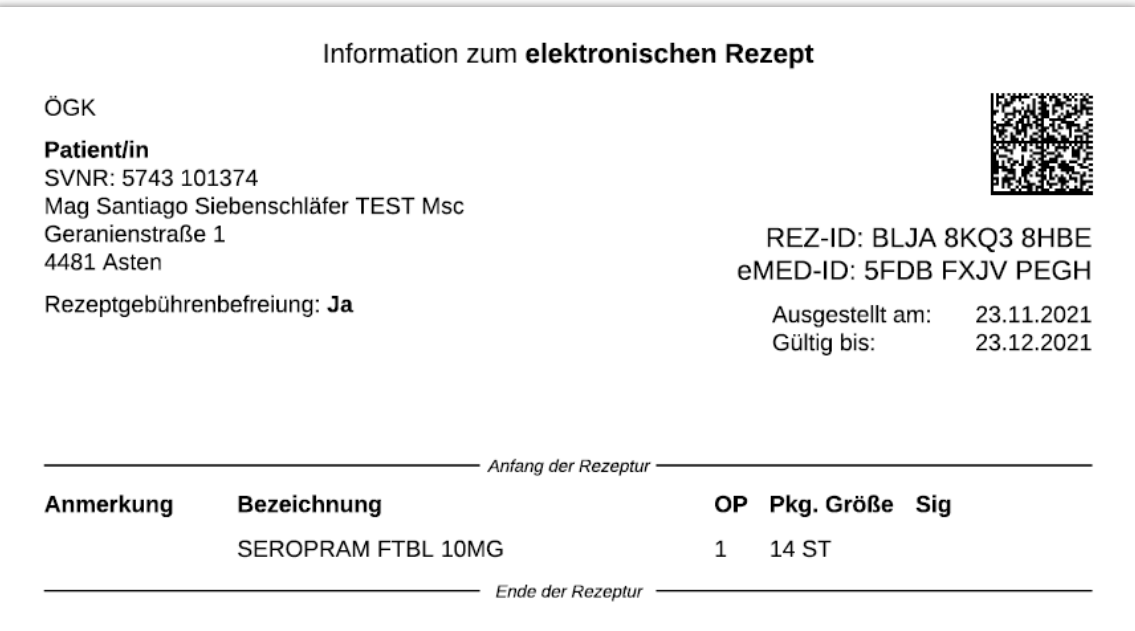

*Abbildung 4: Beispiel eines e-Rezept Ausdruckes*

Am e-Rezept Ausdruck findet sich neben den Daten zum Versicherten und der Rezeptur eine:

- "REZ-ID": eindeutige Identifikationsnummer unter der alle Informationen zur Rezeptur zusammengefasst werden.
- "eMed-ID": eindeutige Identifikationsnummer unter der alle Informationen für die ELGA e-Medikation enthalten sind (sofern zutreffend).

Im angedruckten Datamatrix-Code sind diese IDs enthalten und können von der Apotheke bei der Abgabe eingescannt werden.

#### <span id="page-10-0"></span>4.2.1 Arzneimittelbewilligungsservice ABS

Der Ablauf der Bewilligung von Medikamenten (ABS) wurde beibehalten. Langzeitverordnungen und Abbuchungen von Langzeitverordnung erfolgen wie gewohnt über das ABS-System und vor dem Ausstellen des e-Rezeptes. ABS-Medikamente werden wie bisher auf ein eigenes Rezept gedruckt.

### <span id="page-10-1"></span>4.2.2 Ändern bzw. Stornieren von in e-Rezept hochgeladenen Rezepturen

E-Rezept erlaubt keine Änderungen an bereits hochgeladenen Rezepturen, lediglich eine Stornierung ist bis zum Zeitpunkt der Einlösung des Rezeptes möglich.

Da bei einer Verordnung bis zu zehn Medikamente zu einem e-Rezept zusammengefasst werden, können einzelne Medikamente der Rezeptur nicht mehr verändert oder storniert werden, nachdem sie in e-Rezept hochgeladen wurden. Es muss das gesamte Rezept gelöscht und neu ausgestellt werden.

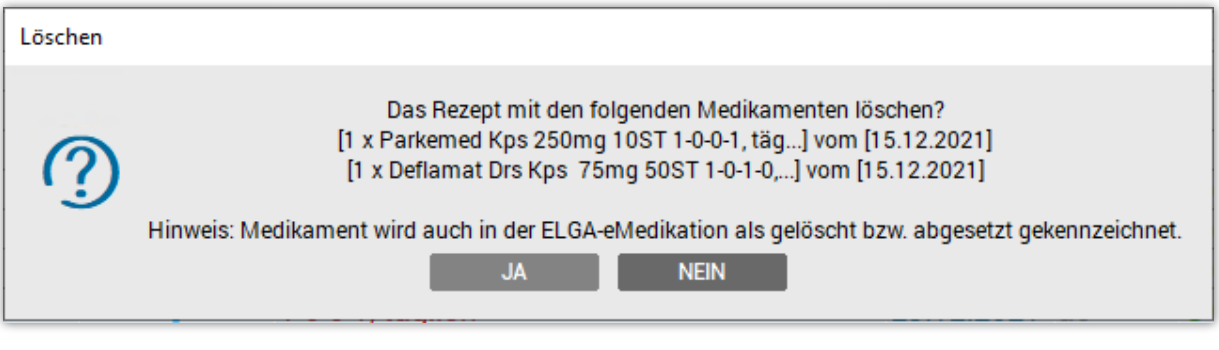

*Abbildung 5: Hinweis beim Löschen eines Medikaments zum e-Rezept*

HINWEIS: E-Rezepte werden nur storniert, wenn diese noch nicht eingelöst wurden. Ist dies bereits der Fall werden diese nur aus der Patientenkartei, jedoch nicht aus e-Rezept gelöscht.

### <span id="page-11-0"></span>4.2.3 Druckwiederholung

J

Im Kontextmenü der verordneten Medikamente kann über die Funktion "Druckwiederholung" das Rezept erneut gedruckt werden.

### <span id="page-11-1"></span>4.3 Blanko Rezept mit Patientenbezug und ohne Rezeptur

Blanko Rezepte mit Patientenbezug und ohne Rezeptur können z.B. für Hausbesuche, in der Patientenkartei unter dem Reiter "Form" und der Eingabe von "REZL" gedruckt werden. Die Rezeptur wird später handschriftlich am Ausdruck angeführt und beim Einlösen in der Apotheke anhand der angedruckten Rezept-ID in e-Rezept nacherfasst.

Zu beachten ist, dass diese Funktion nur zur Verfügung steht, sofern der Patient einen gültigen Versicherungsanspruch besitzt.

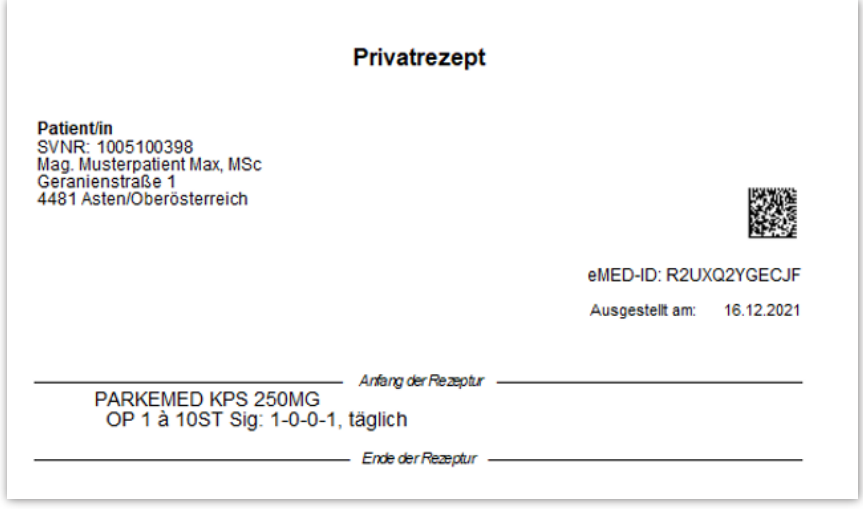

*Abbildung 6: Beispiel eines Rezept Ausdruckes ohne Rezeptur*

HINWEIS: Da zum Zeitpunkt des Ausdrucks keine Rezepturdaten in e-Rezept gespeichert werden, ist der Ausdruck durch den ausstellenden Arzt zu unterzeichnen und vom Patienten bis zur Einlösung in einer Apotheke aufzubewahren.

### <span id="page-12-0"></span>4.4 Blanko Rezept ohne Patientenbezug

Bis zu 50 Blanko Rezepte ohne angedruckter Rezeptur und ohne Patientenbezug können im e-card Manager **U** über den Button [BLANKO REZEPT] auf Vorrat gedruckt und bereitgelegt werden, um im Bedarfsfall schnell ein Rezept z.B. für Notfälle, Visiten oder Heimbesuche mit der Hand ausstellen zu können.

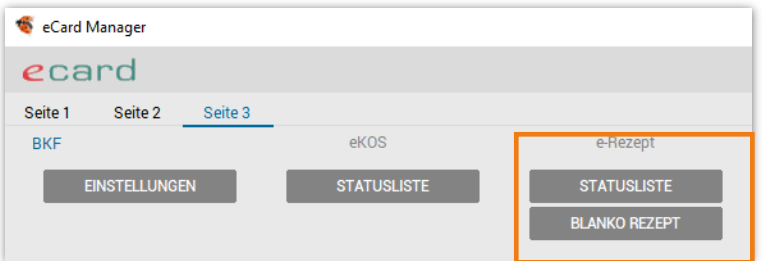

*Abbildung 7: e-card Manager*

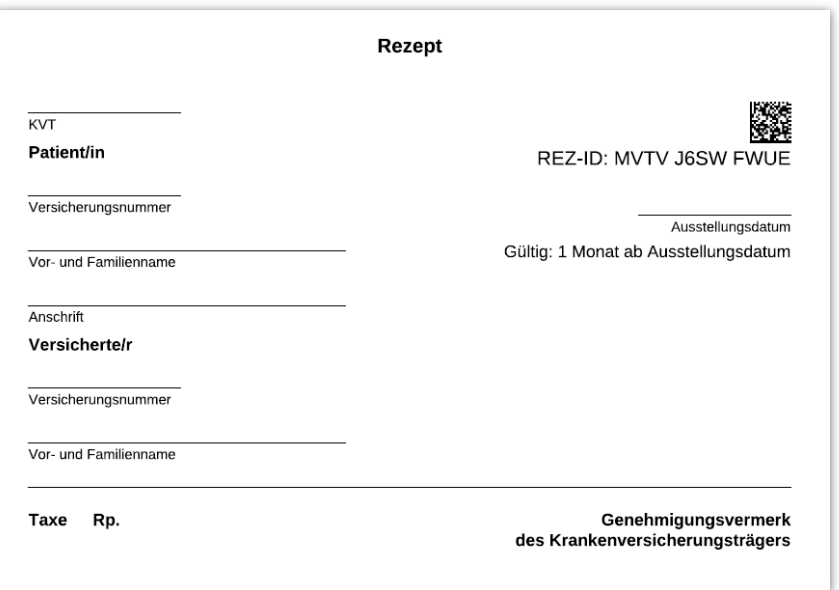

*Abbildung 8: Beispiel eines Blanko Rezept Ausdruckes*

Die Daten des Patienten und die gewünschte Rezeptur können später handschriftlich am Ausdruck angeführt werden. Diese werden beim Einlösen in der Apotheke anhand der angedruckten Rezept-ID in e-Rezept nacherfasst.

HINWEIS: Da zum Zeitpunkt des Ausdrucks weder Rezepturdaten noch Daten zum Patienten in e-Rezept gespeichert werden, ist der Ausdruck durch den ausstellenden Arzt zu unterzeichnen und vom Patienten bis zur Einlösung in einer Apotheke aufzubewahren.

### <span id="page-13-0"></span>4.5 Rezept (offline)

Rezepturen deren Speicherung auf Grund eines technischen Problems nicht möglich waren, werden automatisch auf ein offline Rezept im A4-Format ausgedruckt.

| <b>Rezept</b>                                                                                           |                                                  |  |  |
|----------------------------------------------------------------------------------------------------|--------------------------------------------------|--|--|
| ÖGK-W                                                                                                   | REZ-ID: A123 BC4D 56E7                           |  |  |
| Patient/in<br>SVNR: 5743 10 13 74<br>Mag Siebenschläfer TEST Santiago<br>Geranienstraße 1<br>4481 Asten | eMED-ID: ABCD 1EF2 34G5                          |  |  |
| Rezeptgebührenbefreiung: Ja                                                                             | Ausgestellt am: 23.11.2021<br><b>Gültig bis:</b> |  |  |
| SEROPRAM FTBL 10MG<br>a' 14ST OP:1 Sig:Te                                                               |                                                  |  |  |
| Bg:Test                                                                                                 |                                                  |  |  |

*Abbildung 9: Beispiel eines (offline) Rezept Ausdruckes*

Ein offline Rezept wird insbesondere in folgenden Fällen generiert:

- offline Fall
- Versicherung des Patienten unbekannt
- **Privatrezept**
- **Suchtgiftrezept**
- Heilbehelfe und Hilfsmittel

Um im Fehlerfall ein reibungsloses Arbeiten zu gewährleisten, werden im Hintergrund automatisch e-Rezept-IDs abgeholt und zwischengespeichert. Kann nichts in e-Rezept gespeichert werden, wird eine dieser zwischengespeicherten e-Rezept-IDs auf das offline generierte Rezept angedruckt.

Privatrezepte enthalten keine e-Rezept-ID und werden mit der Überschrift "Privatrezept" gedruckt.

HINWEIS: Da bei offline Rezepten weder Rezepturdaten noch Daten zum Patienten in e-Rezept gespeichert werden, ist der Ausdruck durch den ausstellenden Arzt zu unterzeichnen und vom Patienten bis zur Einlösung in einer Apotheke aufzubewahren. Die fehlenden Daten werden im Falle eines Kassen-Präparates beim Einlösen in der Apotheke anhand der angedruckten Rezept-ID in e-Rezept nacherfasst.

# <span id="page-14-0"></span>5 LISTE AUSGESTELLTER E-REZEPTE

Über den Button [STATUSLISTE] im e-card Manager **[e]** (Abbildung 7), besteht die Möglichkeit eine Liste mit allen erstellten e-Rezepten zu generieren. Diese können eingesehen und gegebenenfalls erneut gedruckt werden. Standardmäßig wird ein Zeitintervall von 90 Tagen dargestellt, dieser Zeitraum kann über den [FILTER] Button geändert werden. Über den Button [KARTEI] erfolgt ein direkter Wechsel in die Patientenkartei des markierten Patienten.

| ×<br>Liste der ausgestellten e-Rezepte |                             |         |       |            |  |                     |   |  |
|----------------------------------------|-----------------------------|---------|-------|------------|--|---------------------|---|--|
|                                        |                             |         |       |            |  | 2                   |   |  |
| Zeitraum:                              | 15.09. - 15.12.2021         |         |       |            |  |                     |   |  |
| Sortieren:                             | Rezept                      | ⊙ Datum | Name  |            |  | <b>FILTER</b>       |   |  |
| Name                                   |                             |         | Kasse | [Datum]    |  | Rezept Nr.          |   |  |
| <b>Musterpatient Max</b>               |                             |         | ÖGK-W | 15.12.2021 |  | DGR5DPHLSTDS        |   |  |
| Musterpatient Max                      |                             |         | ÖGK-W | 15.12.2021 |  | E9R799V3RDGU        |   |  |
| Musterpatient Max                      |                             |         | ÖGK-W | 15.12.2021 |  | <b>ESTNERGWLNWF</b> |   |  |
| Musterpatient Max                      |                             |         | ÖGK-W | 15.12.2021 |  | M9X2R4FY3Y8U        |   |  |
| Musterpatient Max                      |                             |         | ÖGK-W | 15.12.2021 |  | PMFNDD4FW7FW        |   |  |
| Musterpatient Max                      |                             |         | ÖGK-W | 15.12.2021 |  | U8XP9DFJLRSC        |   |  |
| Musterpatient Max                      |                             |         | ÖGK-W | 15.12.2021 |  | YU3NLWYDBHJH        |   |  |
|                                        |                             |         |       |            |  |                     |   |  |
|                                        | Einträge in der Rezeptliste |         |       |            |  |                     | 7 |  |
| Suche:                                 |                             |         |       |            |  |                     |   |  |
| <b>KARTEI</b>                          | <b>MEDIK.</b>               |         |       |            |  | <b>SCHLIESSEN</b>   |   |  |

*Abbildung 10: Liste ausgestellter e-Rezepte*

# <span id="page-15-0"></span>6 FÖRDERANTRAG

Der Förderbetrag für die Anschaffung des e-Rezepts erfolgt bei Kassenärzten (mit kurativem Vertragsverhältnis) im Rahmen der Leistungsabrechnung (Scheinabrechnung) und wird bei der Auszahlung mit dem Resthonorar des jeweiligen Abrechnungszeitraums berücksichtigt.

### <span id="page-15-1"></span>6.1 Förderung beantragen

Bei vorhandener Lizenz für e-Rezept kann nach dem Öffnen der Scheinabrechnung (Menü Allgemein > Abrechnung), der Kostenersatz für e-Rezept beantragt werden. Der zuständige Sozialversicherungsträger ist zu wählen.

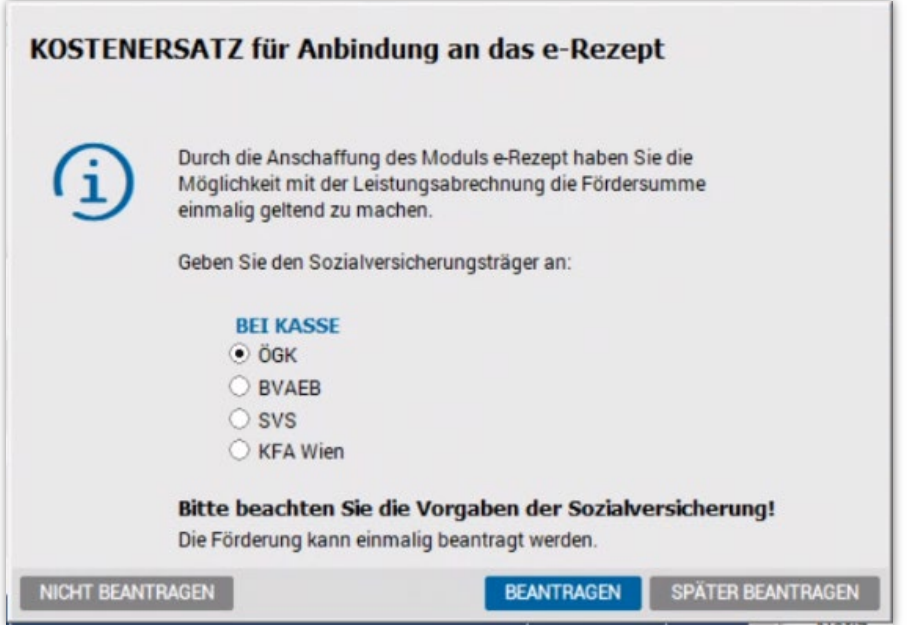

*Abbildung 11: Förderantrag*

Mit Klick auf [BEANTRAGEN], wird die Leistungsposition eREZ1 in die Abrechnung übernommen und ist unter der Patientenunabhängigen Verrechnung ersichtlich.  

### <span id="page-15-2"></span>6.2 Förderung nicht beantragen

Soll die Förderung nicht beantragt werden, erfolgt beim wählen des Buttons [NICHT BEANTRAGEN] keine weitere Abfrage zur Förderabwicklung.

### <span id="page-15-3"></span>6.3 Ändern der Eingaben

Solange die Abrechnung noch nicht übermittelt wurde, können Änderungen im Menü über Innomed > Vereinbarungen > Protokoll vorgenommen werden. Dazu ist der entsprechende Tabelleneintrag zu markieren und unter Details kann die Eingabe widerrufen werden.

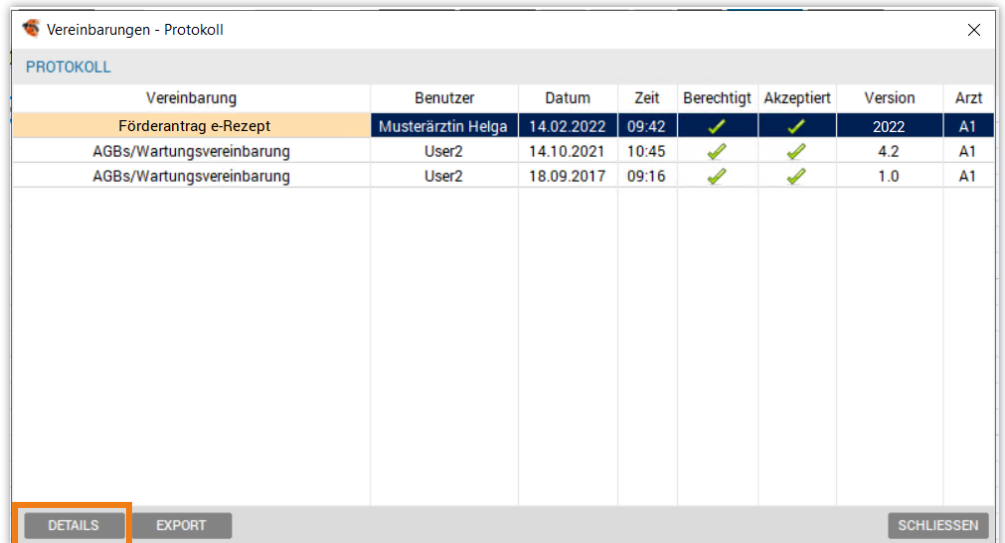

*Abbildung 12: Protokoll*

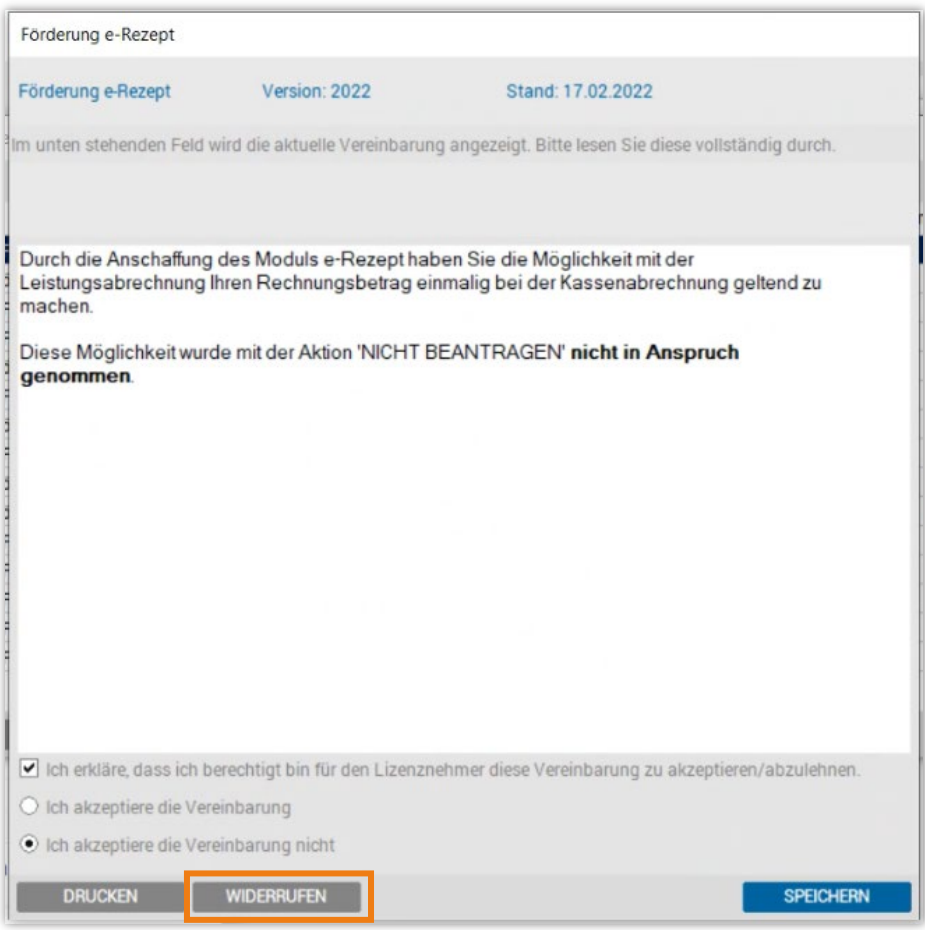

*Abbildung 13: Förderantrag widerrufen*

# **ABBILDUNGSVERZEICHNIS**

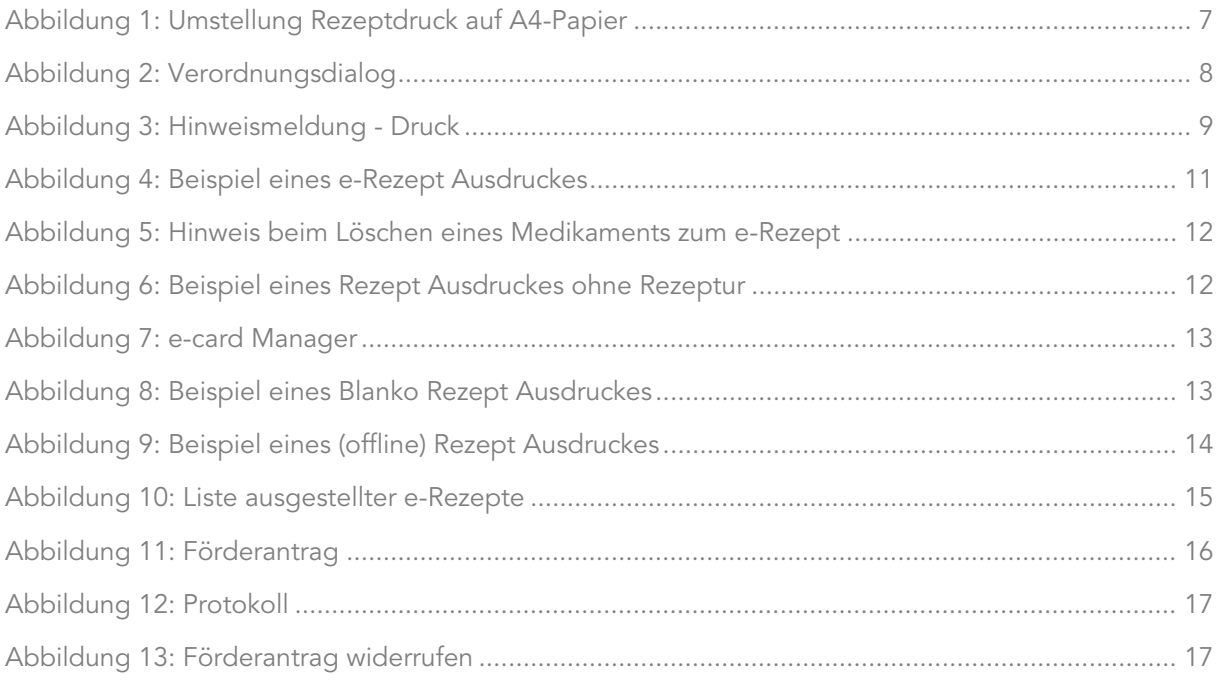

# **TABELLENVERZEICHNIS**

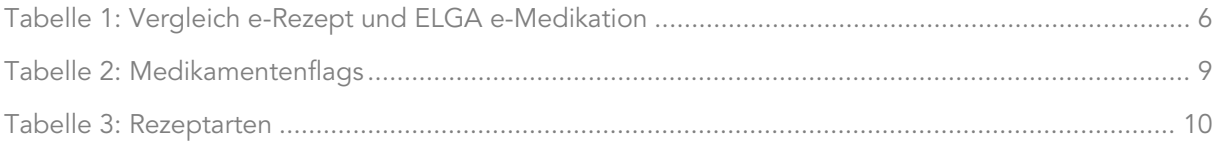

# **NOTIZEN**

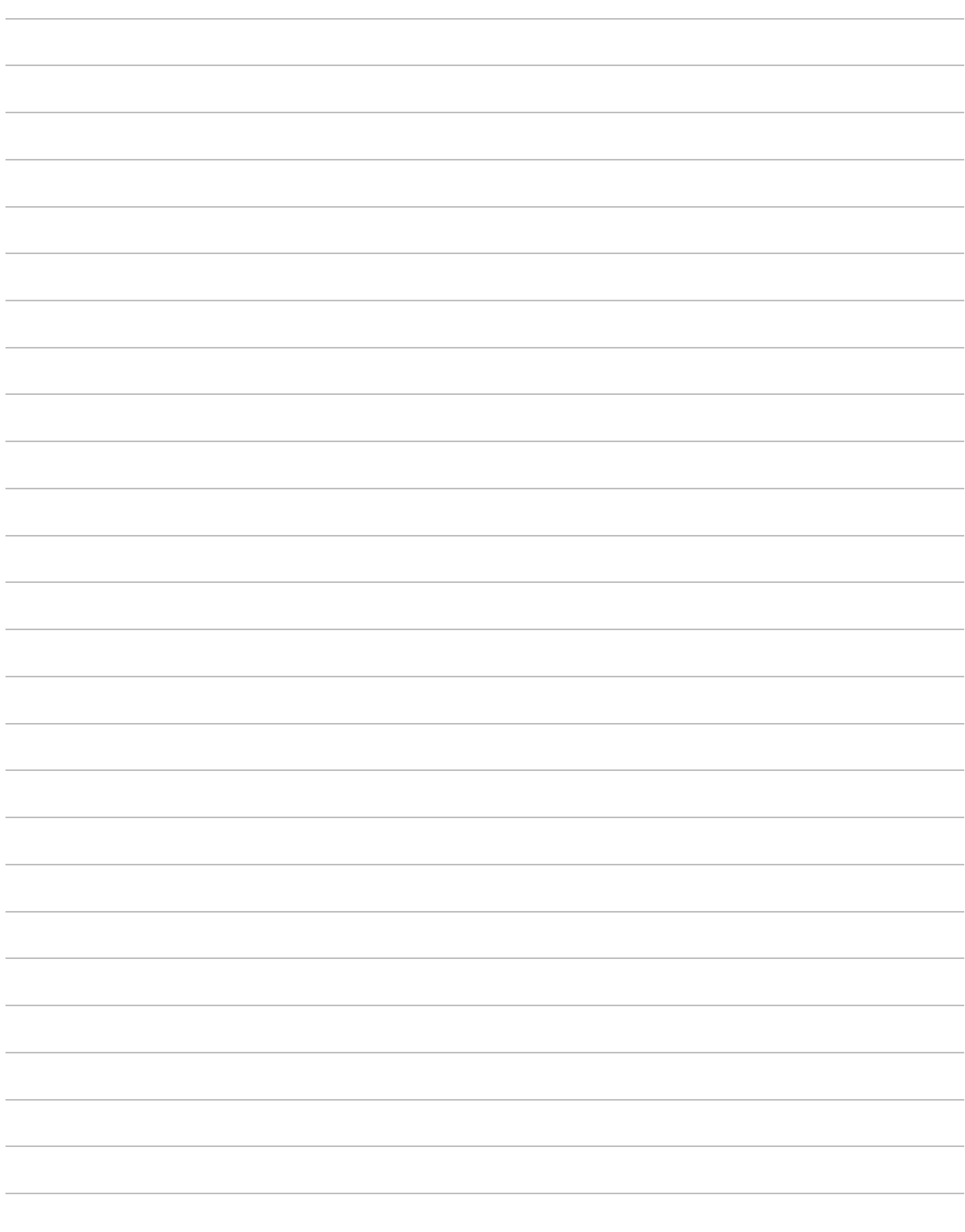

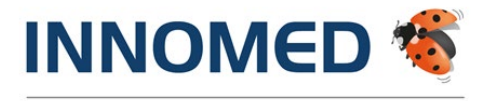

Arztinformationssystem

© INNOMED Gesellschaft für medizinische Softwareanwendungen GmbH.

Das Werk einschließlich aller seiner Teile ist urheberrechtlich geschützt, ohne ausdrückliche schriftliche Erlaubnis der INNOMED Gesellschaft für für welche Zwecke auch immer vervielfältigt oder übertragen werden, unabhängig davon, auf welche Art oder mit welchen Mitteln, elektronisch oder mechanisch dies geschieht.

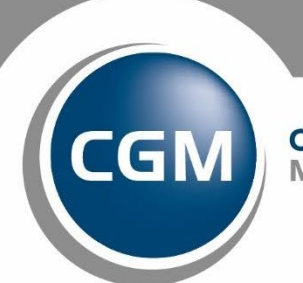

**CompuGroup**<br>Medical

**Synchronizing Healthcare**